## **Choosing Classes for Selected Schools**

Kent Sport or your School Games Organiser will randomly select the classes within the three selected year groups (2 for smaller schools), by following a strict process provided by Ipsos MORI. This is to ensure the selection process is randomised and therefore meets the criteria of this research and maintains the integrity of the national report.

Please email a list of the classes in the selected year groups to enable Kent Sport or your School Games organiser to randomly select the classes. However, if you would like more information on this process, or would prefer to do this yourself, please find details below:

## **Step 1 – identify appropriate classes**

Within each specified year group, you will need to identify classes that are **mixed-ability classes.** 

**In primary schools**, a year group will generally be split into a number of classes and these are generally mixed ability. Therefore, for primary schools you will usually be making the selection from all of the classes within the appropriate year group. In a single form entry primary school (i.e. one class per year group) this class selection will not be needed.

**In secondary schools**, some subjects (such as maths, languages etc.) may be streamed with pupils split by their ability. It is therefore important to select from classes of mixed ability, such as form groups, registration, ICT etc.

#### **Step 2 – list classes**

Having identified a suitable set of classes in the year groups, these classes will need to be listed in alphabetical or numerical order using the name or number of the class that the school uses. For example:

Class names: Red; Yellow; Blue; Green would be Blue; Green; Red; Yellow. Form numbering: 7BH; 7JS; 7YT; 7TT would be 7BH; 7JS; 7TT; 7YT.

# **Step 3 – randomly select class**

Contact Kent Sport [\(kentsport@kent.gov.uk\)](mailto:kentsport@kent.gov.uk) or your School Games Organiser for the grids provided by Sport England for this purpose. An example grid is provided below but please make sure the correct grid as specified for your school is used.

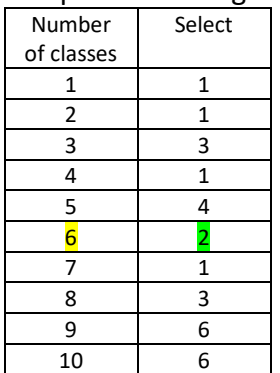

Sample selection grid

**For a secondary school** that has six Year 7 tutor groups, called 7A, 7B, 7C, 7D, 7E and 7F. The grid shows that where there are six classes, the second class in the list needs to be selected. Therefore, for this school class 7B would be selected as the Year 7 class. In each year group you should only select ONE class.

If a year group has more than ten classes, they should read the selection grid for ten classes. With the selection grid above, this would mean that the sixth class is sampled.

## **Can a school pick which classes complete the Survey?**

Schools cannot select which classes complete the Survey as the random selection grids must be used. The random selection is important to keep the overall sample evenly spread and if schools could pick, the sample may become skewed towards particular year groups.

If a school would like all classes to complete the Survey, the additional classes must be opted-in as detailed in [ALS CYP Checklist for selected schools](https://www.kentsport.org/wp-content/uploads/2019/03/ALS-CYP-Checklist-for-selected-schools-with-CMS-links.pdf)